# **Associer un SIREN à votre compte client Enedis**

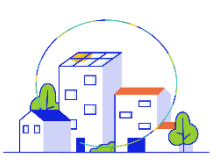

#### **ENebiS**

Gestion de votre entreprise ^

Votre entreprise

Habilitations de vos utilisateurs

Vos canaux numériques

## Où trouver la fonctionnalité?

#### Gestion de votre entreprise > Votre entreprise

N.B : si votre compte client n'est associé à aucun SIREN, vous serez automatiquement dirigé vers ce parcours, l'association d'une entreprise SIREN au compte Enedis étant un pré-requis à son utilisation.

#### Pourquoi associer un SIREN à votre compte Enedis ?

Cette fonctionnalité vous permet de rattacher à votre compte le SIREN d'une nouvelle entreprise. Ainsi, vous pouvez regrouper depuis un compte unique l'ensemble des données de vos différentes entreprises.

Si vous souhaitez ajouter simultanément plus de 10 SIREN, nous vous invitons à contacter votre conseiller Enedis qui pourra vous proposer une solution plus rapide et efficace.

## Qui a accès à la fonctionnalité ?

Tous les utilisateurs peuvent accéder à la fonctionnalité.

## Validation de votre demande

Votre demande de rattachement à un SIREN nécessite une validation.

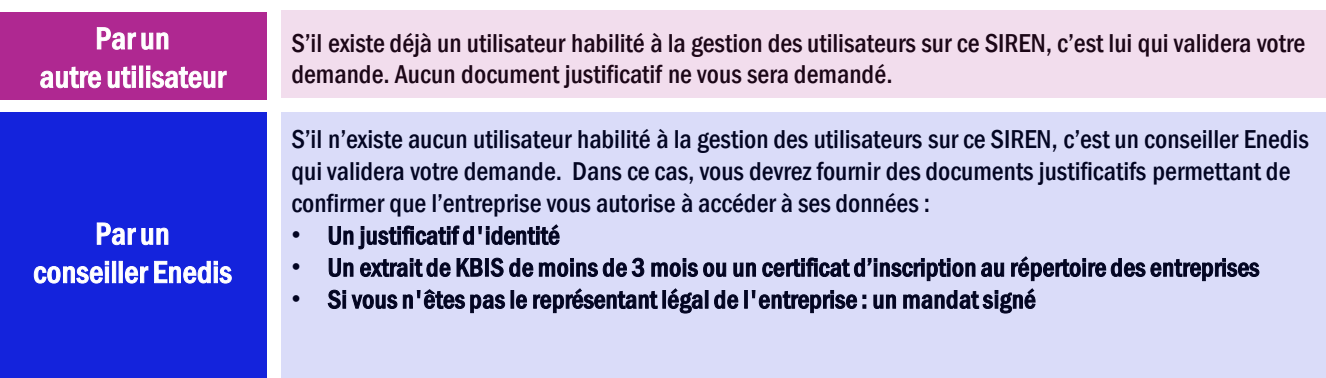

Un e-mail vous confirmant la validation du rattachement de votre compte au SIREN vous sera envoyé.

## Navigation sur le compte et choix du SIREN

Une fois votre demande validée, vous pourrez naviguer d'un SIREN à l'autre via les différents critères de recherche et filtres disponibles dans les différentes fonctionnalités de votre compte.

#### Supprimer le rattachement d'un SIREN à votre compte

La suppression d'un SIREN sur votre compte client entreprise se fait via le menu Gestion de votre entreprise, rubrique Habilitations de vos utilisateurs. Vous devez avoir l'habilitation « Gestion des utilisateurs » pour réaliser cette suppression.

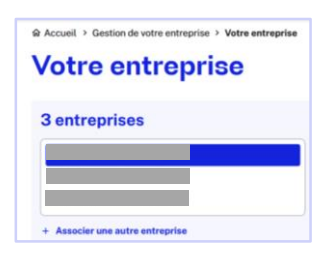